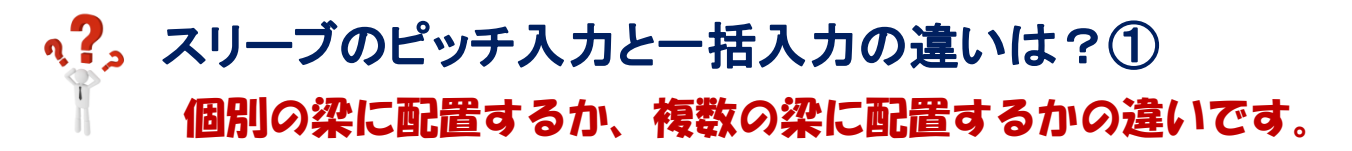

## ピッチ入力:個別の梁に配置したい場合に使用します

例)Y1 通り上の大梁に基準位置(X1 通り)から 1500 の位置に 1 箇所目を配置し、

2 箇所目以降を 1000 ピッチでスリーブを配置したい場合

【二次部材】-【スリーブ】-【ピッチ入力】をクリックします。右側の入力シートで各項目を設定します。

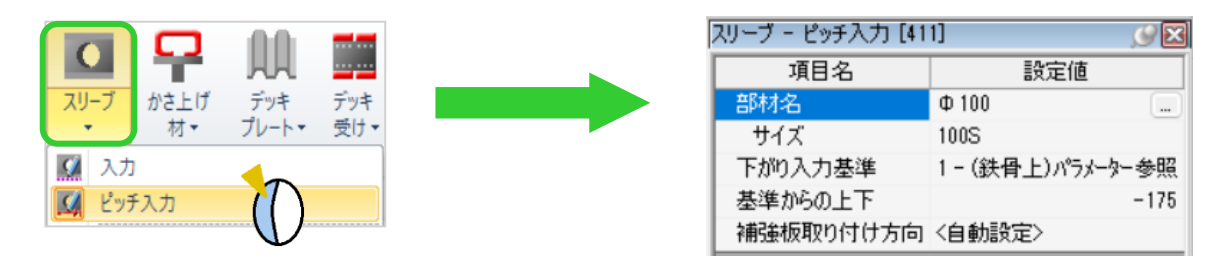

①スリーブを配置する梁をクリックします。

②基準位置(X1通り)をクリックします。

③配置決定画面は【間隔】で、配置決定画面の【基準間隔】に基準位置からの間隔を入力し基準位置(X1通り) よりスリーブを配置する側の画面上をクリックします。確定前に配置決定画面の【連続入力】に☑ を入れることで 続けて入力ができます。

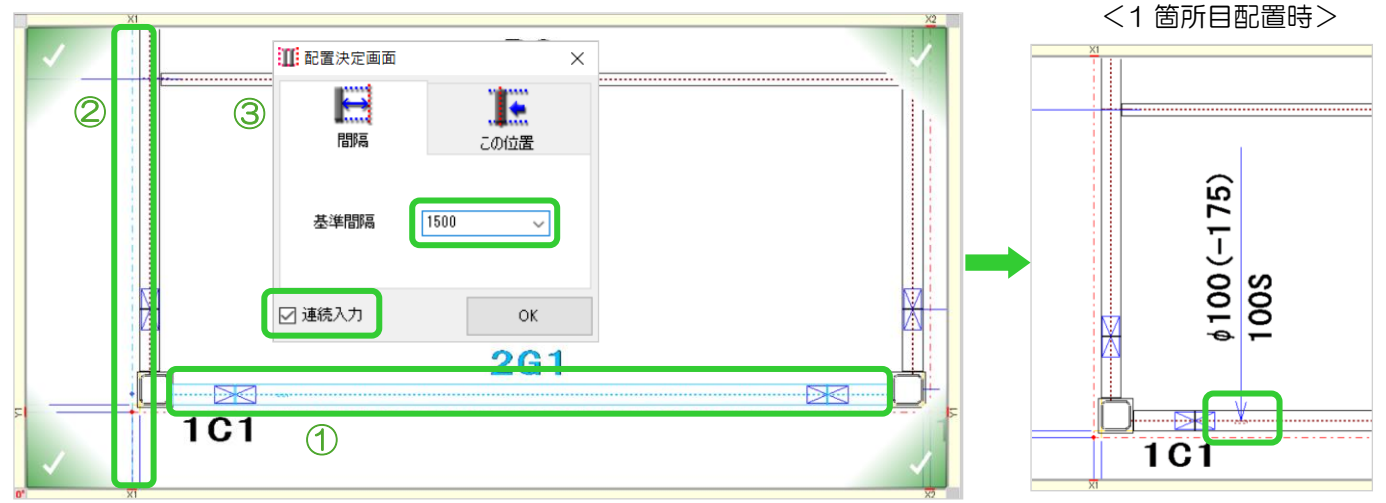

2箇所目以降に配置するスリーブ間隔値を配置決定画面の【スリーブ間隔】に入力し、画面上をクリックします。

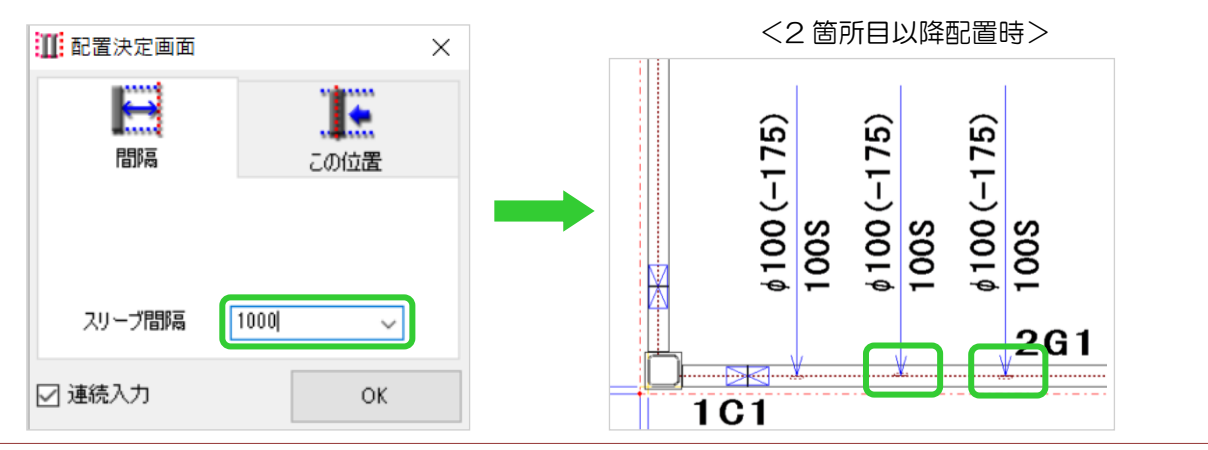

Ver3.31.10 2024/5

## q?。スリーブのピッチ入力と一括入力の違いは?2 個別の梁に配置するか、複数の梁に配置するかの違いです。

## 一括入力:複数の梁に配置したい場合に使用します

例)Y1 通りと Y2 通り上の大梁に一括でスリーブを配置したい場合

スリーブを配置したい位置に補助線を引きます。

【二次部材】-【スリーブ】-【入力】をクリックします。右側の入力シートで各項目を設定します。

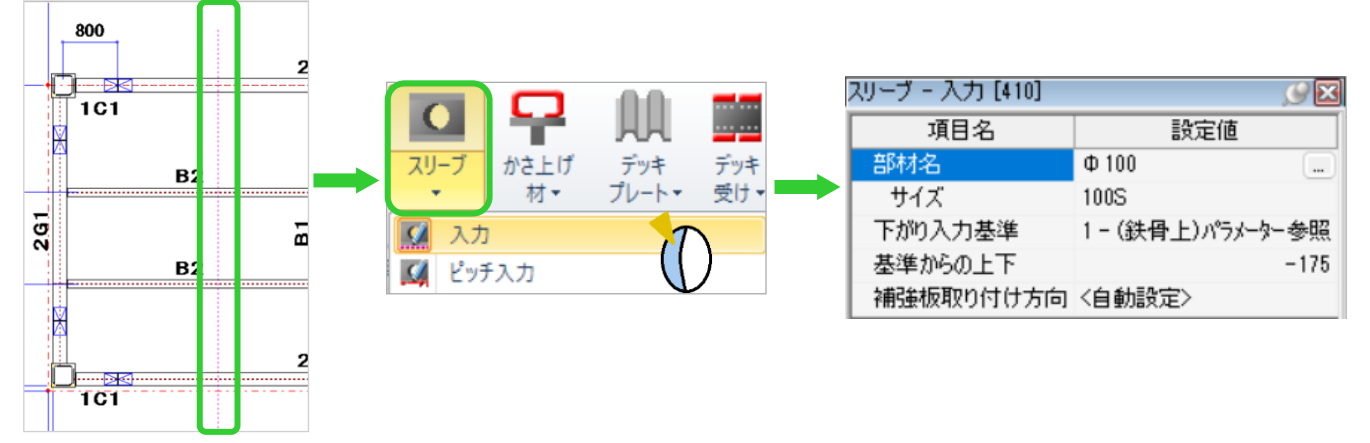

①補助線をクリックすると補助線と交差する梁が選択されます。

②スリーブを配置しない梁が選択されている場合は、梁を左クリックして選択解除し、四隅の√をクリックして 配置します。 <配置後>

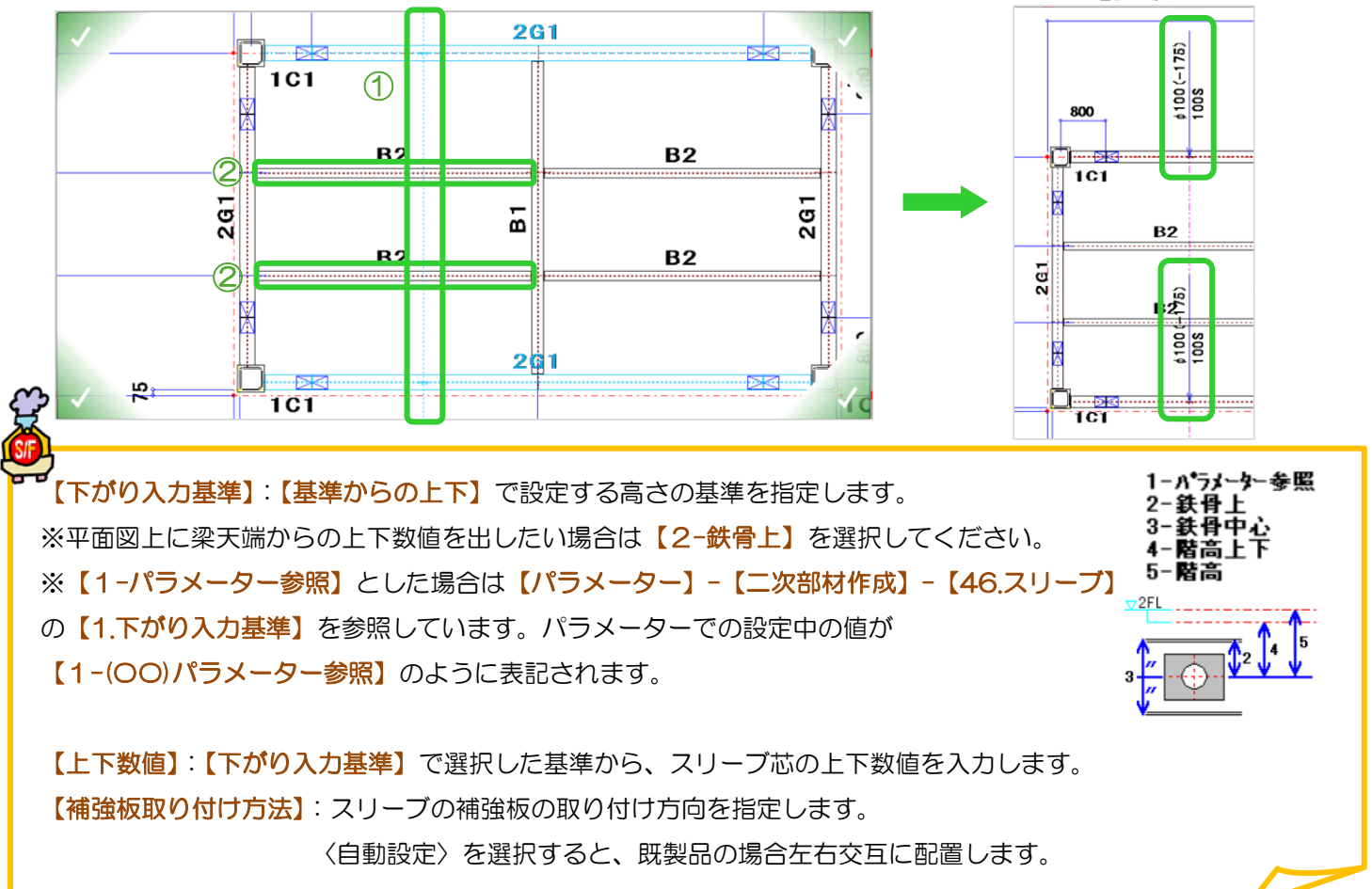